### **When you call Aesop**

To Review or Change your Personal Information, Press ...

- To review or change the recording of your name and title, Press  $\in$
- $\bullet$  To change your Pin number, Press ,
- To change your phone number, Press  $f$
- $\bullet$  To return to the previous menu, Press  $\mu$

## **Special Things to Note**

- If Aesop prompts you, you will need to make a voice recording. This should only be your Name and Title:
- t Name (First and Last Name)
- u Title (Grade Level and/or Subject Matter)
- You can create an absence up to one month in advance on the phone.
- In the review menu, if a substitute has accepted your absence Aesop will read off his or her name.
- If you work at multiple school locations please refer to the Employee Web guide for detailed instructions.

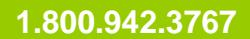

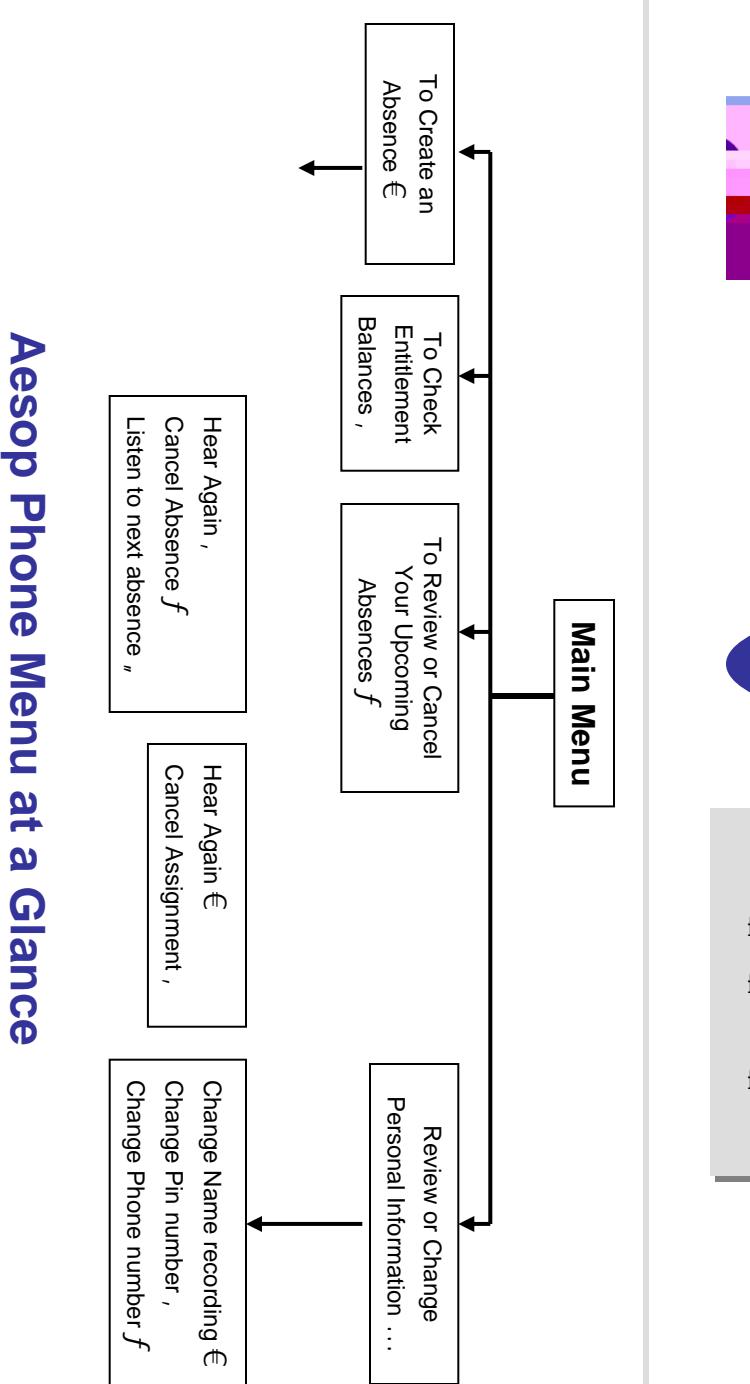

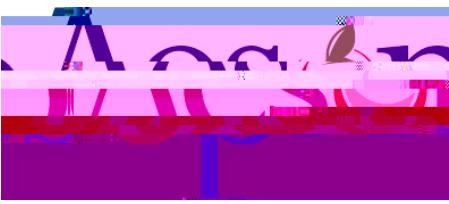

# **Phone System Instructions for Employees**

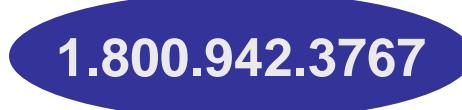

## **Learn how to**

- Create absences by phone
- **E** Review Upcoming absences
- Personalize the phone system

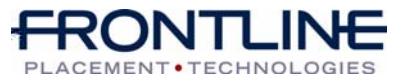

**www.aesoponline.com**

### **When you call Aesop**

- 1. Dial 1.800.942.3767
- 2. Enter your **ID number** followed by the pound key ('#')
- 3. Enter your **PIN number** followed by the pound key ('#')

#### To Create an Absence, Press  $\in$

#### **1. Select the Start Date**

#### **To enter an absence for:**

- $\bullet$  TODAY, Press  $\in$
- Tomorrow, Press ,
- $\bullet$  Another Day, Press  $f$
- $\bullet$  Monday, Press  $_{\rm \scriptscriptstyle w}$

Ø If option  $f$  is selected then Aesop will prompt you to enter the DAY OF MONTH followed by the pound key ('#').

#### **2. Enter the number of days**

#### **3. Enter the Start and End times**

- $\bullet$  For a Full Day, Press  $\in$
- $\bullet$  For a Half-Day in the Morning, Press ,
- For a Half-Day in the Afternoon, Press  $f$
- $\bullet$  For Specific Start/End Times, Press "

 $\varnothing$  If option  $\mathsf{p}$  is selected then Aesop will prompt you to enter time in "hh:mm" format and the choice of AM or PM.

#### **For example: 8:00 AM**

a. Enter "800" followed by the pound key ('#') b. Press  $\in \,$  for AM or Press ,  $\,$  for PM  $\,$ 

#### **www.aesoponline.com 1.800.942.3767**

### **When you call Aesop**

**4. Select Absence Reason**

#### **5. Confirm absence information**

- $\bullet$  If correct, Press  $\in$
- $\bullet$  To re-enter, Press ,
- To cancel, Press  $f$

#### **6. If a multiple day absence**

- t Enter the day of month followed by the pound sign ('#')
- U Aesop will ask the following:
- If the details are the same as previous date, Press  $\in$
- $\bullet$  To change some of the details, Press ,
- To change all of the details, Press  $f$

#### **7. Save your absence**

- c **If you can decide whether a sub is needed:**
- If your absence requires a substitute, Press  $\in$
- If your absence does not require a substitute, Press,
- d **If you can assign a substitute:**
- If you want to select a specific sub to assign to the absence, Press  $\in$

#### ¾ **It is your responsibility to contact the sub to see if they are willing to accept this absence PRIOR to assigning.**

• If you want me (Aesop) to find a sub, Press,

 $\varnothing$  if option  $\in\,$  is selected you will need to enter the sub's full 10-digit phone number.

## **When you call Aesop**

When you have successfully created an assignment Aesop will play back the **confirmation number**.